**KING COUNTY SUPERIOR COURT CLERK'S OFFICE** 

Ivan Sandoval at isandoval@kingcounty.gov ISSUED BY: Barbara Miner, Director and Superior Court Clerk ISSUE DATE: April 24, 2020 ISSUE NO: 20-013 LIMITED DISTRIBUTION\*

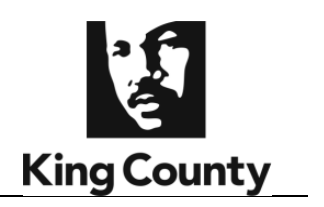

## **CLERK'S ALERT**

## **Announcing a Law Enforcement Extreme Risk Protection Order E-Filing Process**

The King County Superior Court Clerk's Office has implemented an e-filing process for law enforcement agencies to file petitions for Extreme Risk Protection Orders (ERPO). This e-filing process will take effect on April 27, 2020.

In this new process, the e-filer (law enforcement officer) can electronically file their petition and submit a proposed order. The e-filer will receive an email notification and a copy of the order if the judicial officer signs the order. The e-filer will have to create an account in the King County Clerk's Office e-filing system to submit the documents. Please see the attached instructions regarding the e-filing process.

\*This Alert is being distributed to King County law enforcement agencies and the King County Prosecutor.

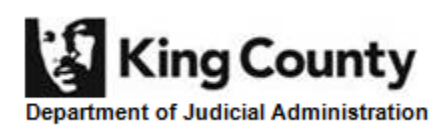

[www.kingcounty.gov/courts/clerk](http://links.govdelivery.com/track?type=click&enid=ZWFzPTEmbXNpZD0mYXVpZD0mbWFpbGluZ2lkPTIwMTYwMzAxLjU1ODk5MzExJm1lc3NhZ2VpZD1NREItUFJELUJVTC0yMDE2MDMwMS41NTg5OTMxMSZkYXRhYmFzZWlkPTEwMDEmc2VyaWFsPTE3NjIwOTYyJmVtYWlsaWQ9bWFsbG9yeS53ZWl0ekBraW5nY291bnR5LmdvdiZ1c2VyaWQ9bWFsbG9yeS53ZWl0ekBraW5nY291bnR5LmdvdiZ0YXJnZXRpZD0mZmw9JmV4dHJhPU11bHRpdmFyaWF0ZUlkPSYmJg==&&&101&&&http://www.kingcounty.gov/courts/clerk)

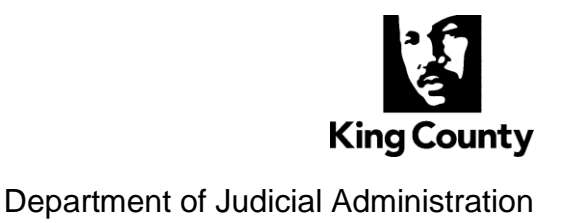

## **E-Filing: How to file ERPO Cases and Order Review (Illustrated Agreed Order Submission) - This process is only for law enforcement agencies.**

□ To file an ERPO online, you will need an E-Filing account. If you do not already have an account, you can start one here: [https://dja](https://dja-efsp.kingcounty.gov/kcclerksefilingauthentication/registration.aspx)[efsp.kingcounty.gov/kcclerksefilingauthentication/registration.aspx](https://dja-efsp.kingcounty.gov/kcclerksefilingauthentication/registration.aspx)

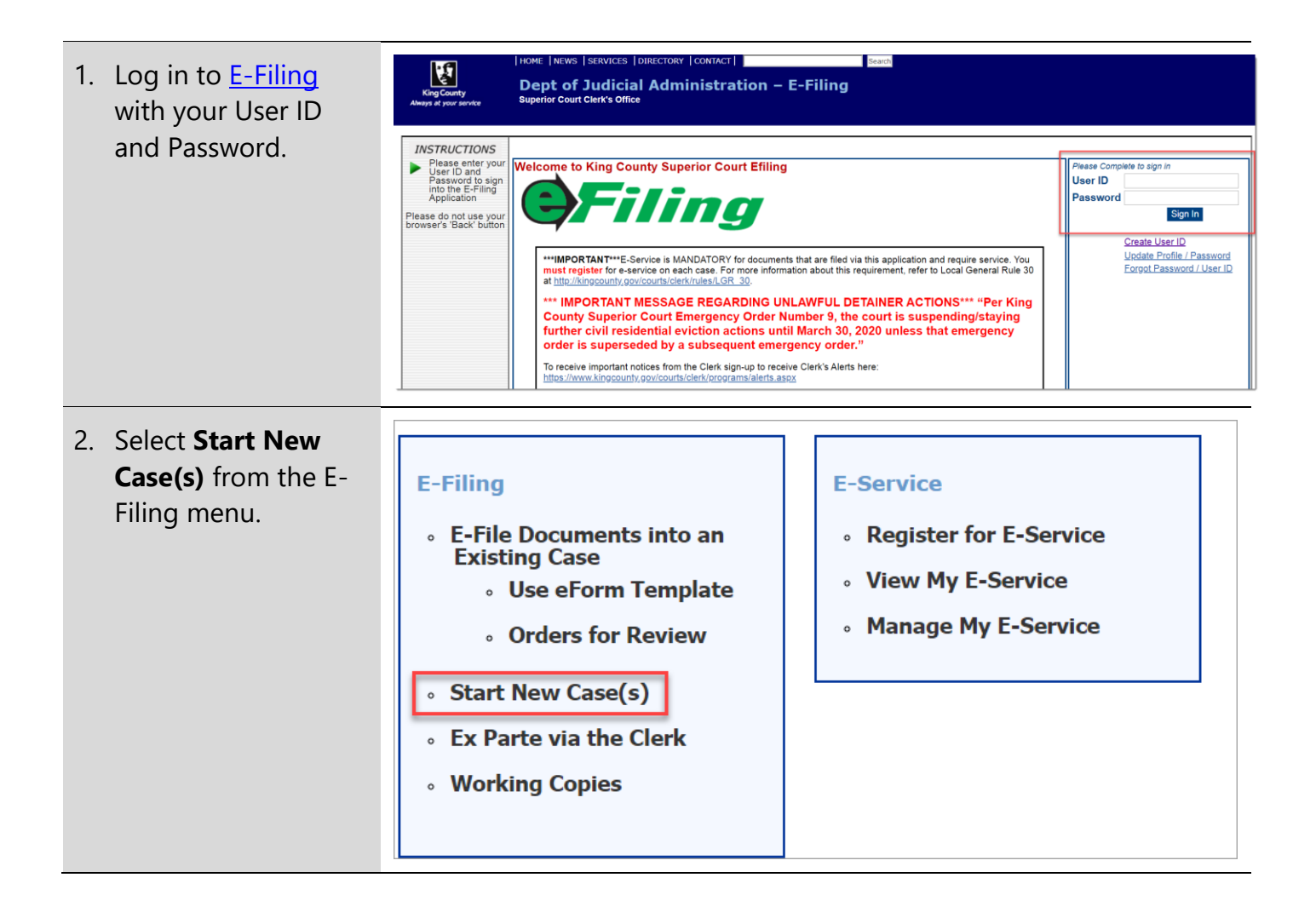

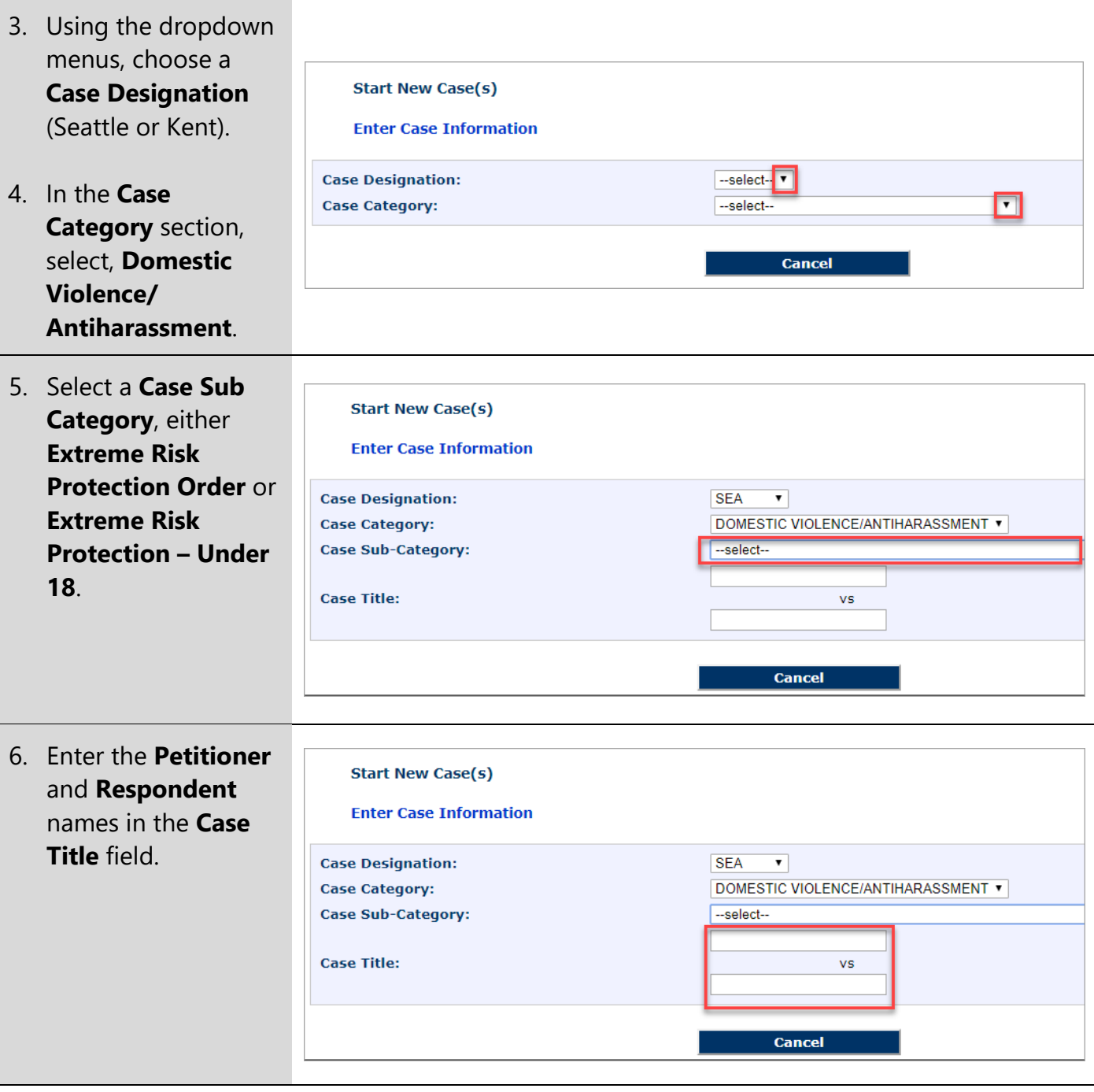

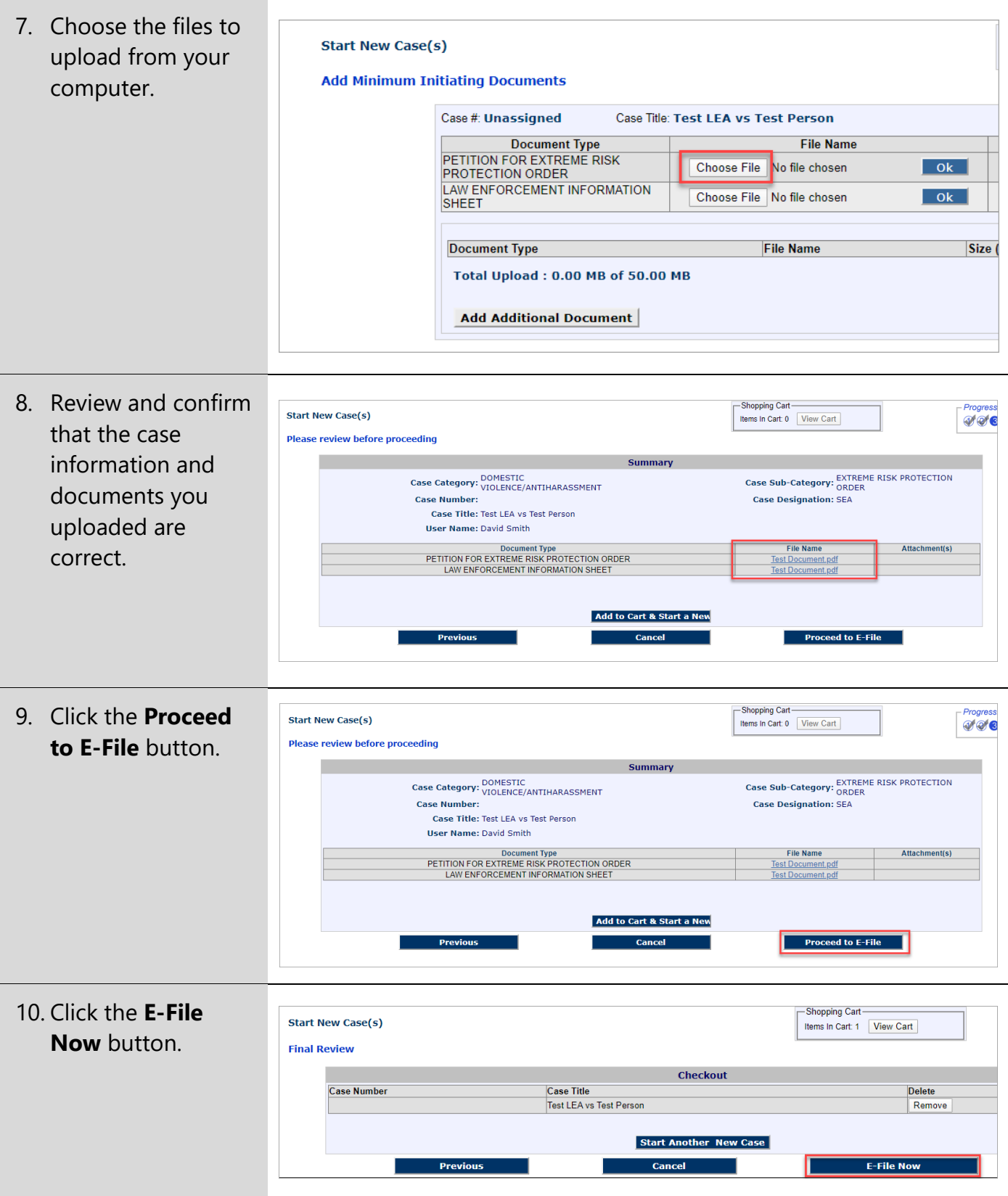

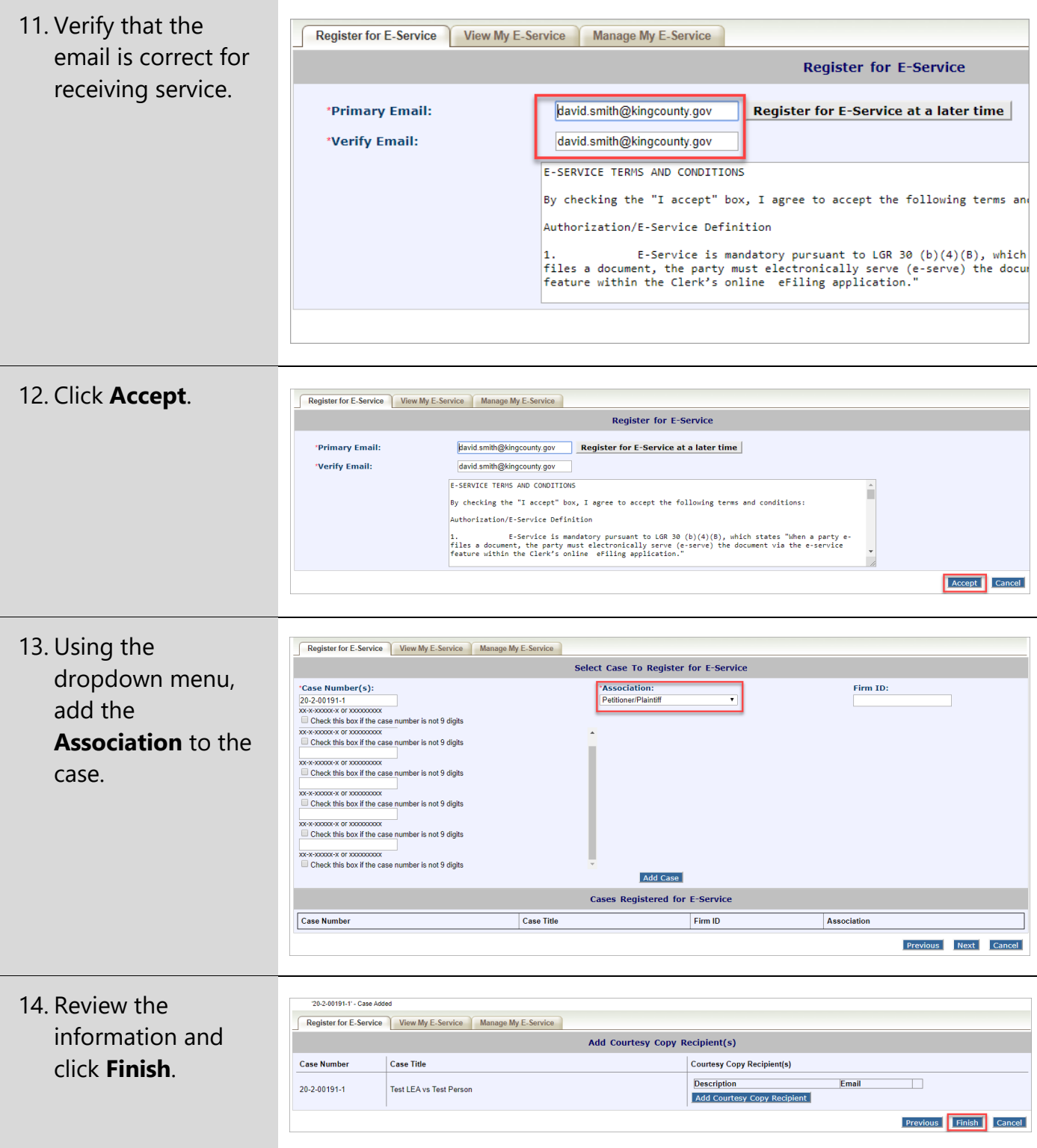

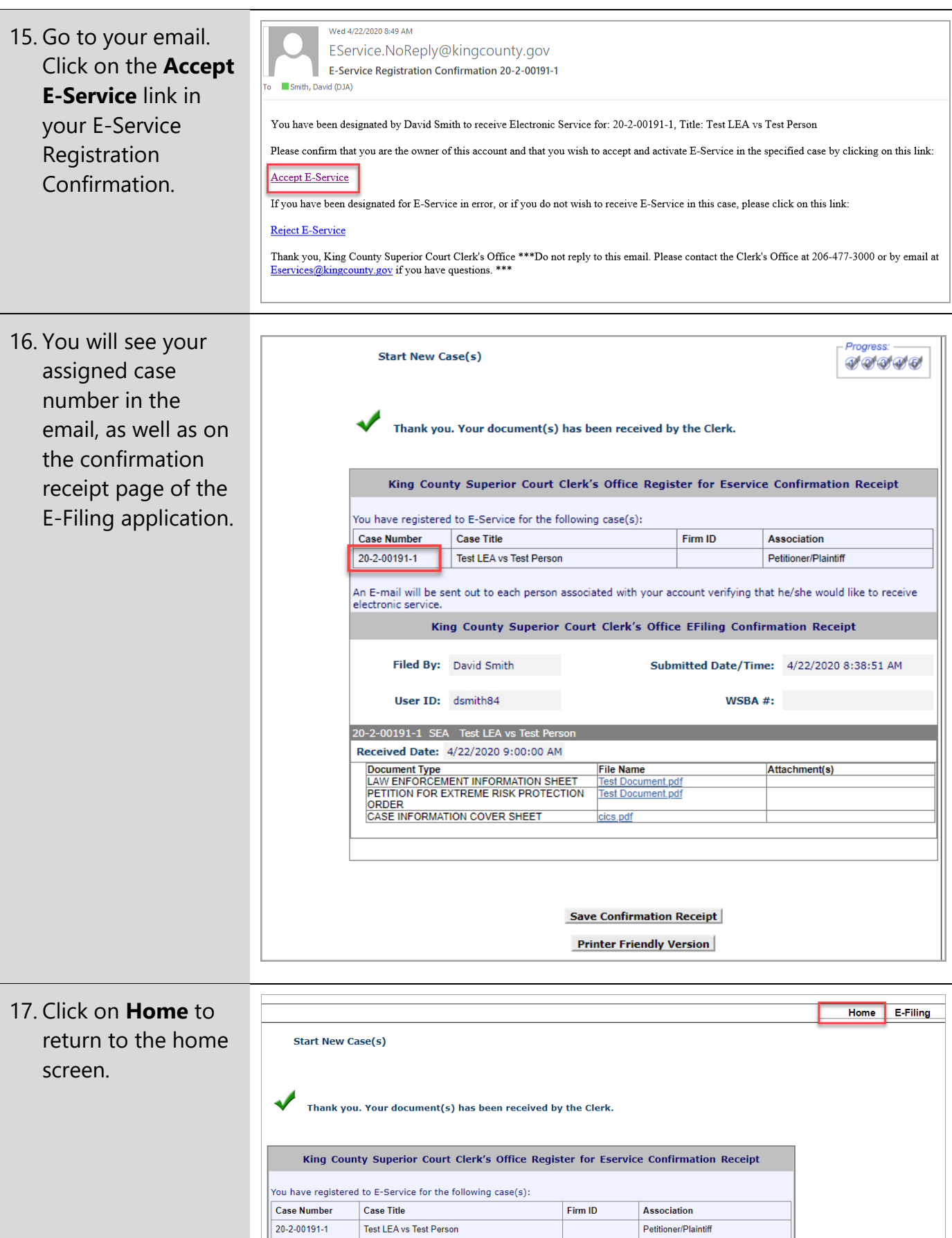

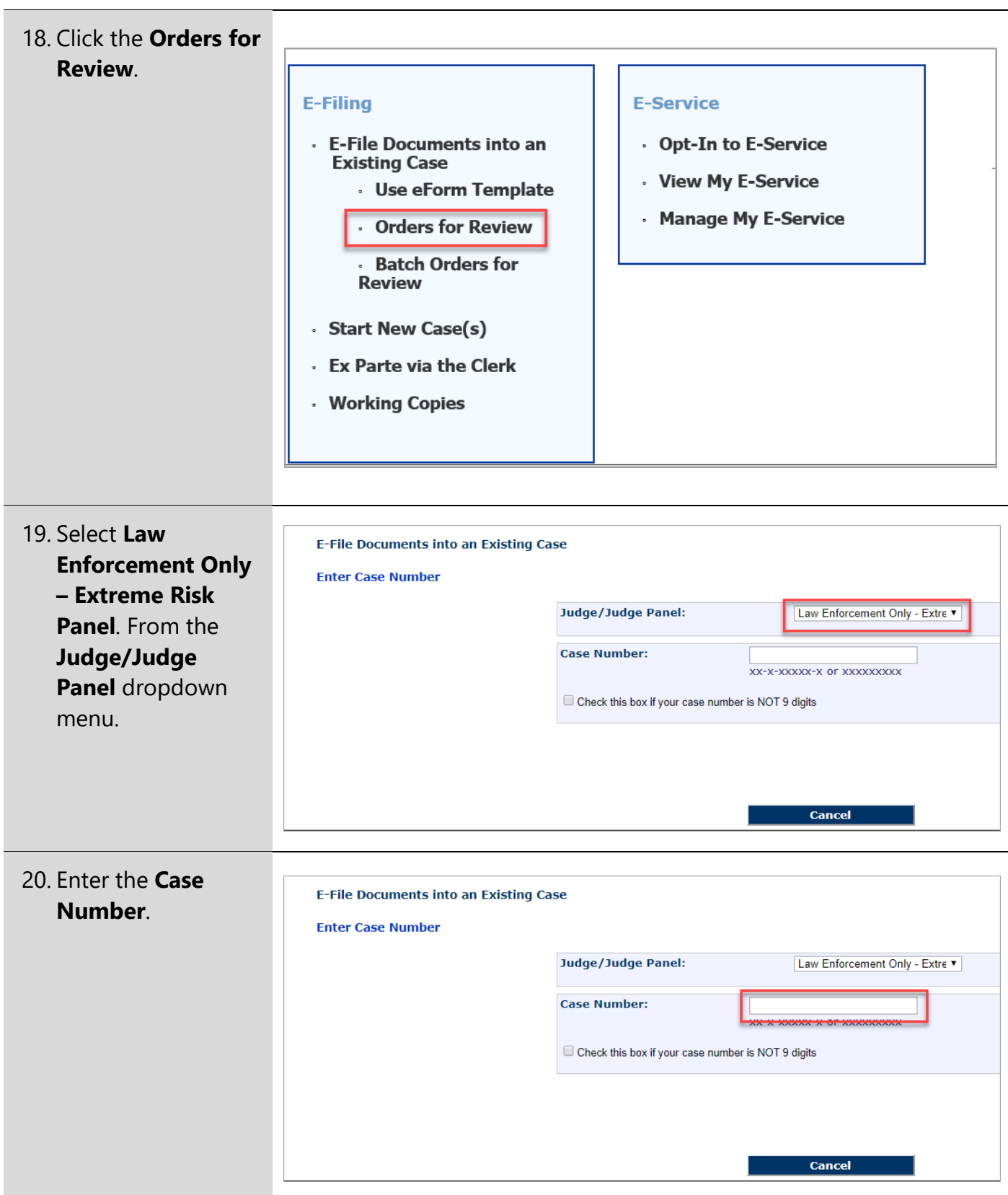

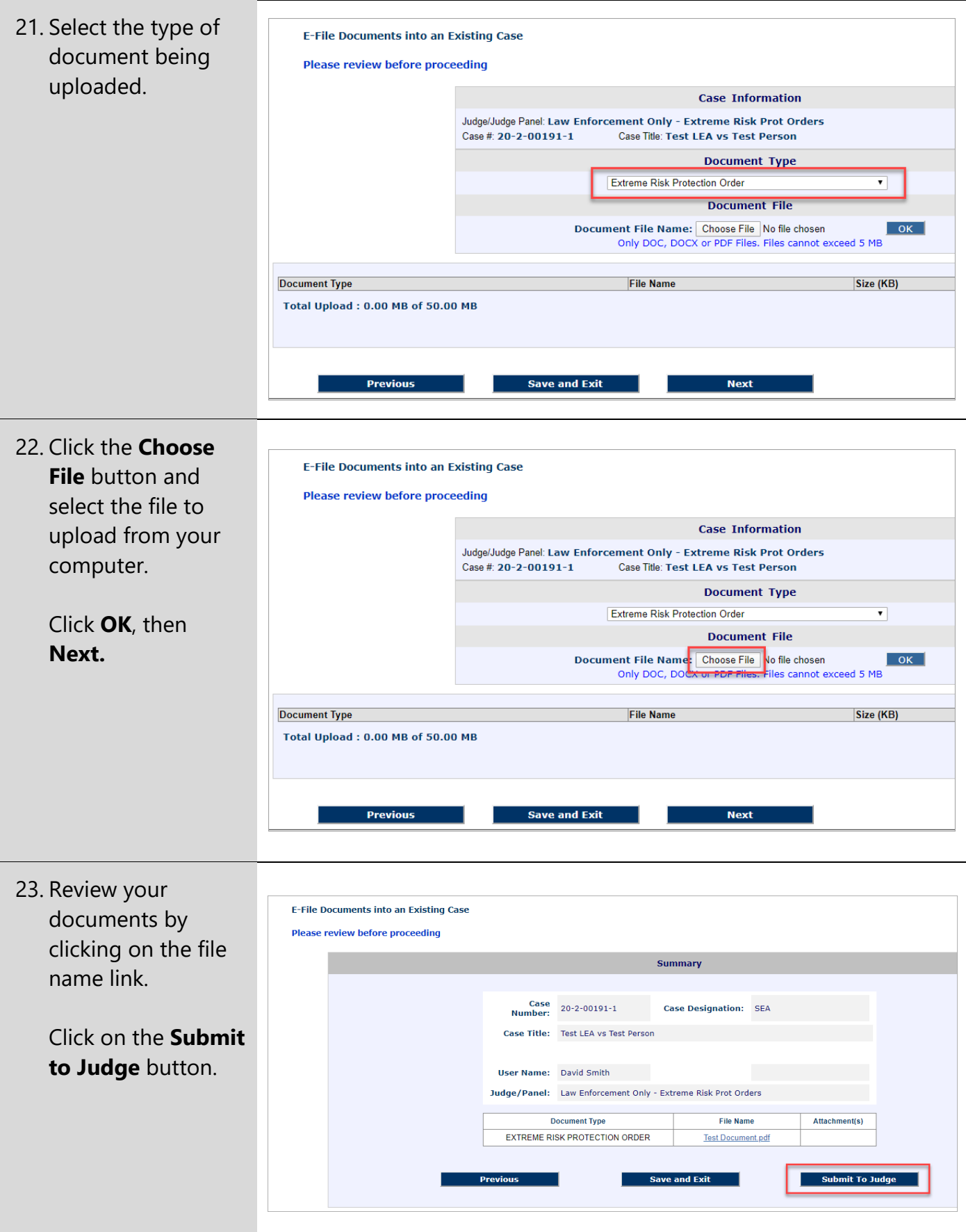

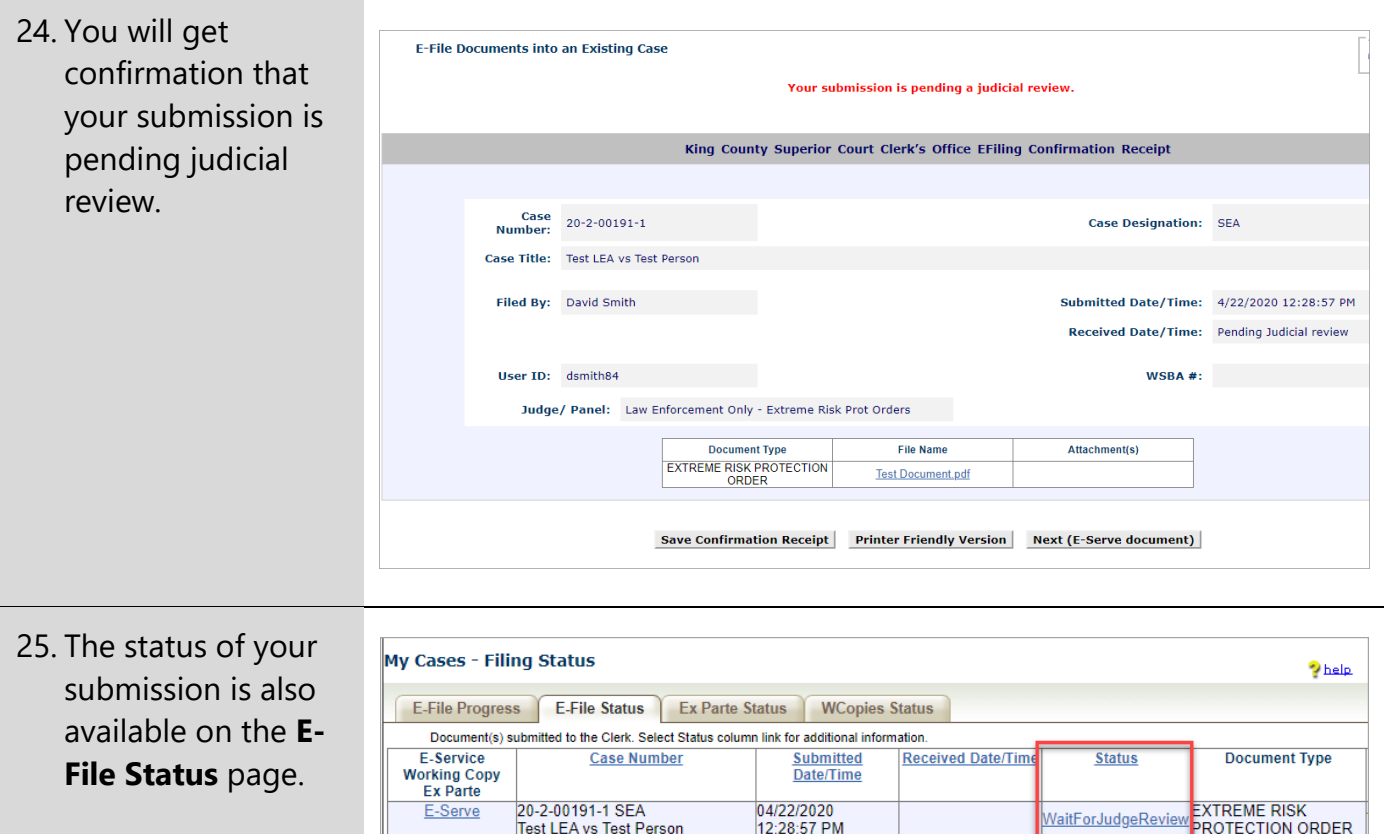

## **After You File**

The reviewing judicial officer has 3 options when receiving the proposed order:

- 1. Order will be filed and no revisions are necessary.
- 2. Order will be filed and revisions are necessary.
- 3. Order should be returned to filer.

If the order is signed by a judicial officer, you will receive an email with a copy of the order as signed.

If the order is rejected, start at step 17 to file the new documents.